### Groupe : Vincent, Mohammed, Yannick, Allan Tuteur : Mr. NUSSBAUM Lucas Année : 2009/2010

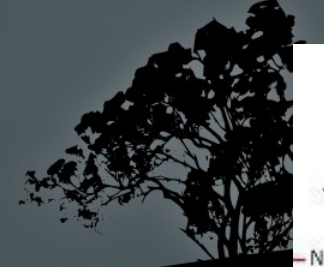

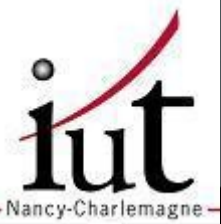

31 Mars 2010

### Sommaire

Introduction

Le Cloud Computing Mise en place du Cloud Computing Grid5000 Eucalyptus Opennebula Comparaison Conclusion

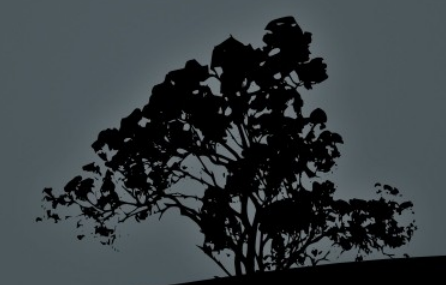

### Introduction

Nouvelle tendance Cloud Computing

Es-ce un bon marché ? Intégrité et sécurité des données

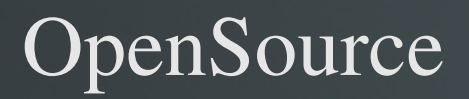

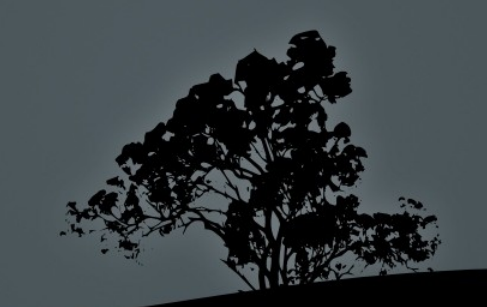

Informatique dans les nuages Accessible : Une authentification

Un PC

Une connexion Internet

### Historique

Depuis les années 2000

1ère mise en œuvre :

Amazon (période de Noël, 2002)

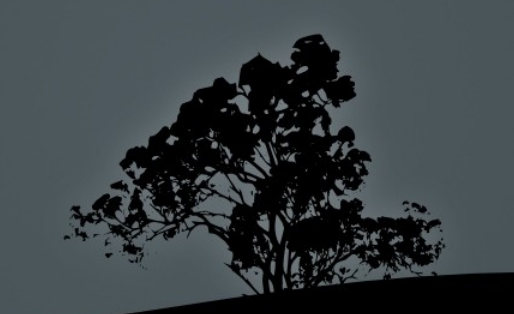

Les différents Services :

Iaas (Infrastructure as a Service) Ressources d'infrastructures Accès aux serveurs pour les administrateurs Avantages : grande flexibilité, contrôle total des systèmes Inconvénient : besoin d'administrateurs système Exemple : Amazon EC2

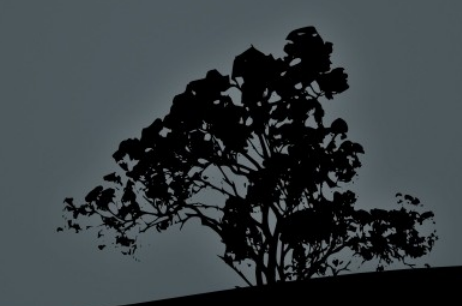

Les différents Services :

Paas (Plateform as a Service) Environnement spécialisé au développement Avantages : le déploiement est automatisé, pas de logiciel supplémentaire à acheter ou à installer. Inconvénient : limitation à une ou deux technologies Exemple : Google App Engine

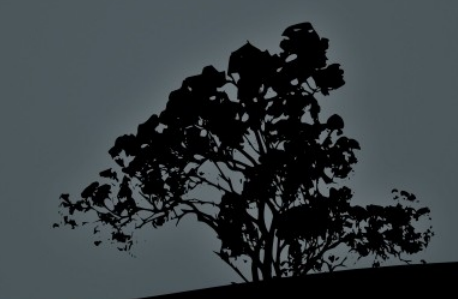

Les différents Services :

Saas (Software as a Service)

Abonnement à un logiciel

Utilisable via navigateur web

Avantages : plus d'installation, plus de mise à jour, plus de migration de données etc. Paiement à l'usage. Test de nouveau x logiciels avec facilité.

Inconvénients : limitation par définition au logiciel proposé. Pas de contrôle sur le stockage et la sécurisation des données associées au logiciel. Réactivité des applications Web pas toujours idéales.

Exemple : Sales Force

### Avantages et inconvénients des services

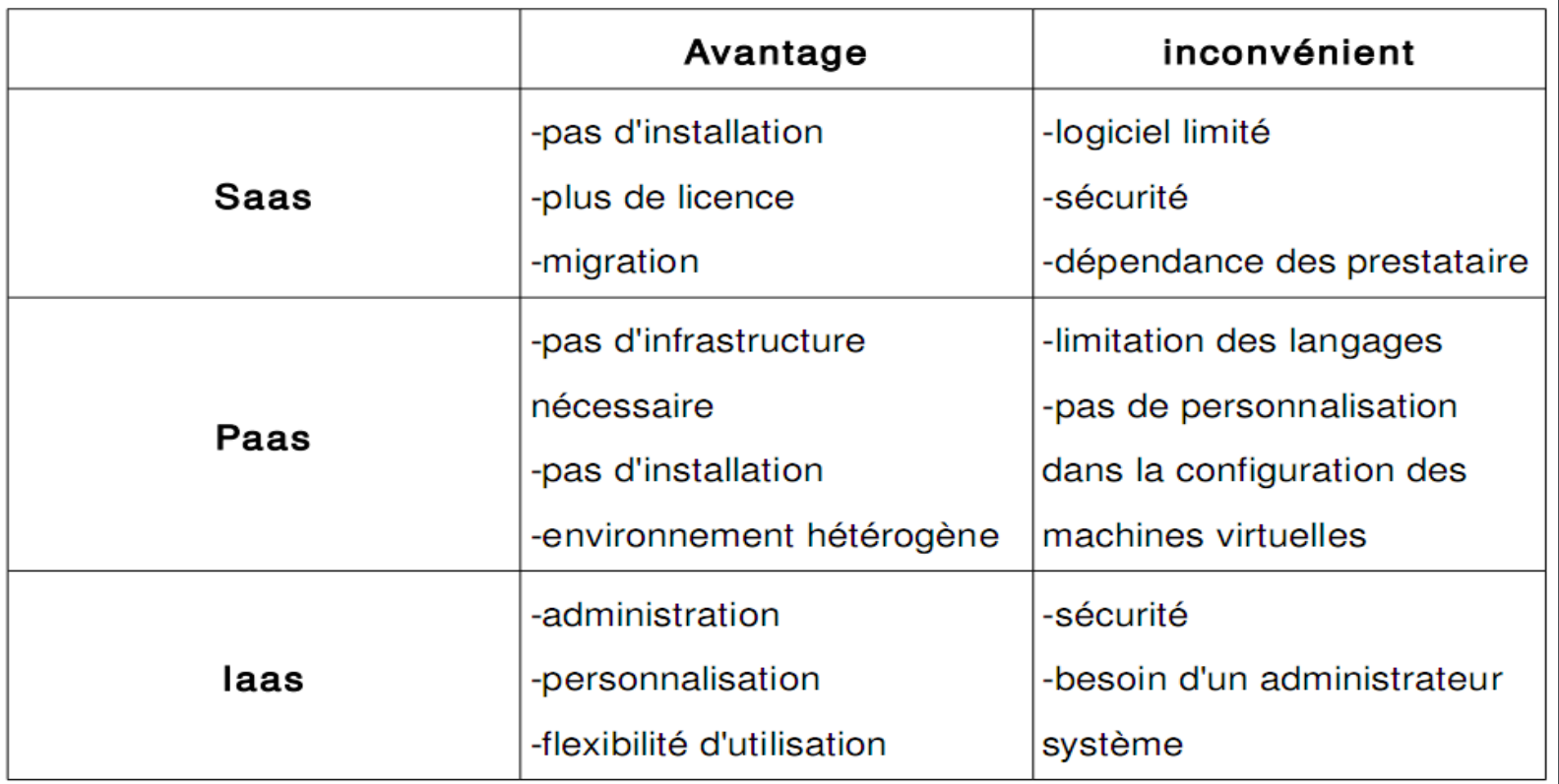

### Cloud Computing et Clusters

### Utilisateurs déploient des machines virtuelles

CPU, mémoire, espace disque

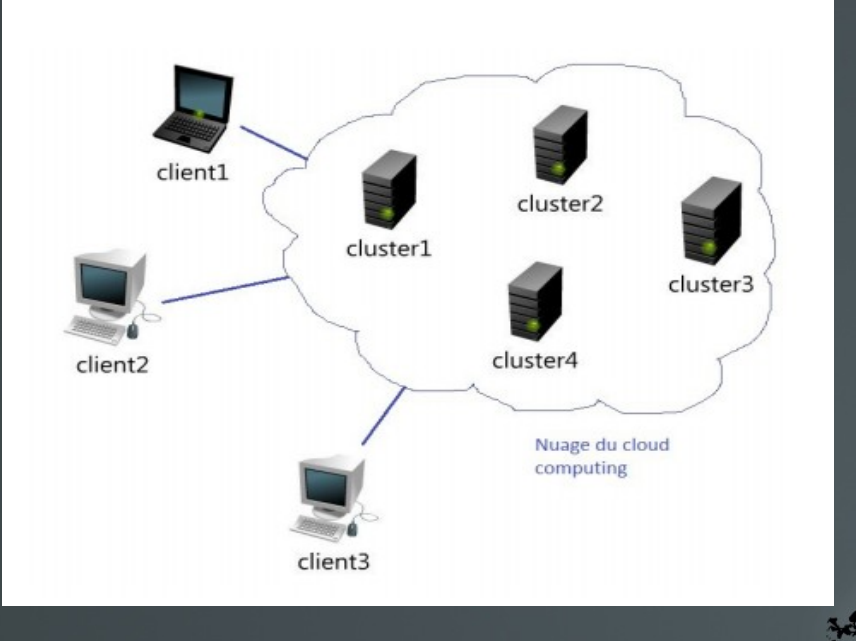

### Déploiement d'une machine virtuelle

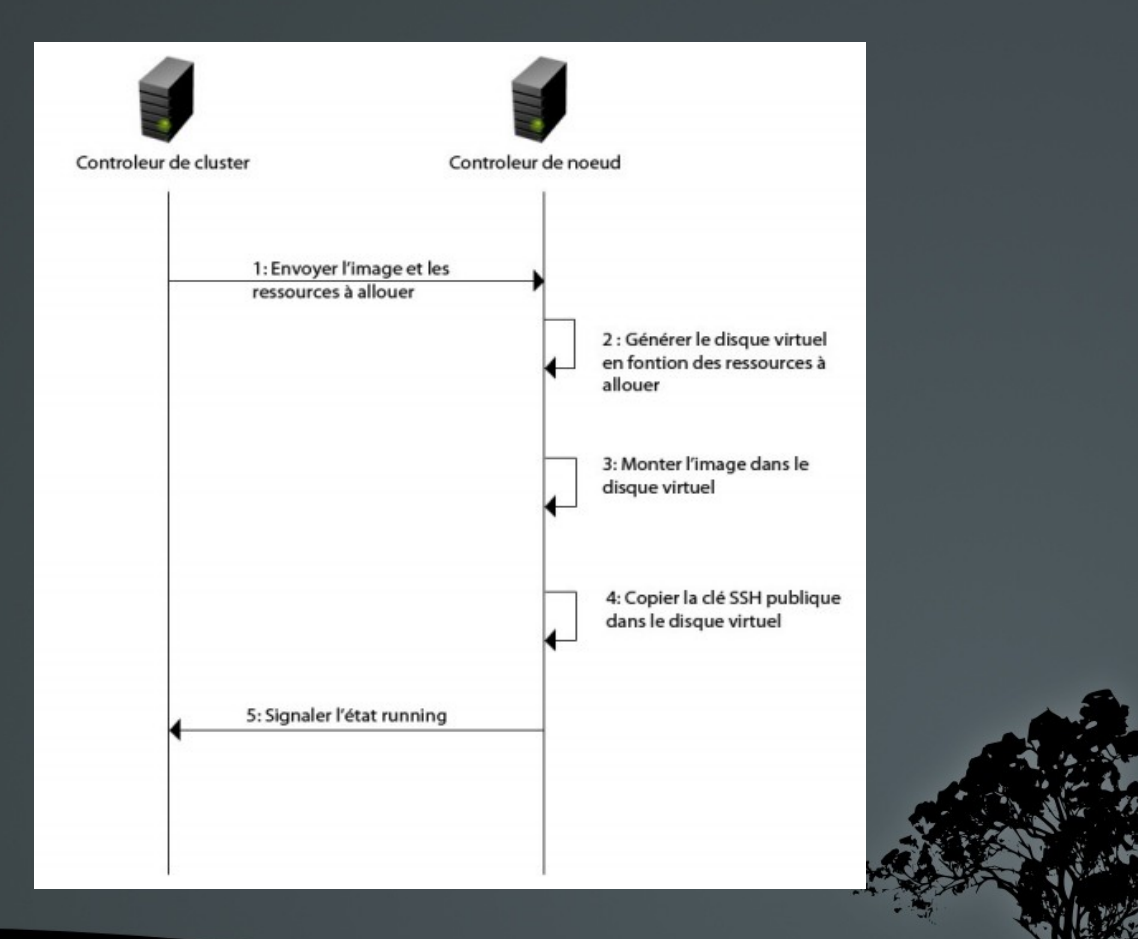

### Avantages

Un démarrage rapide L'agilité pour l'entreprise Un développement plus rapide des produits Pas de dépenses de capital

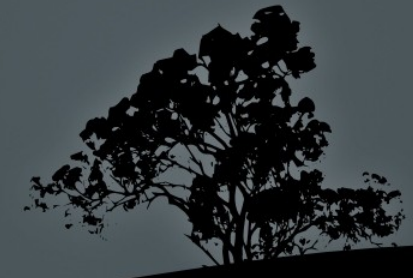

### Inconvénients

La bande passante peut faire exploser votre budget Les performances des applications peuvent être amoi ndries

La fiabilité du Cloud Taille de l'entreprise

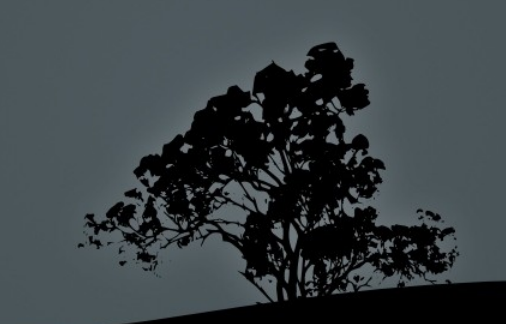

Types de Cloud Computing

Privé interne Publique externe Hybride Interne et externe

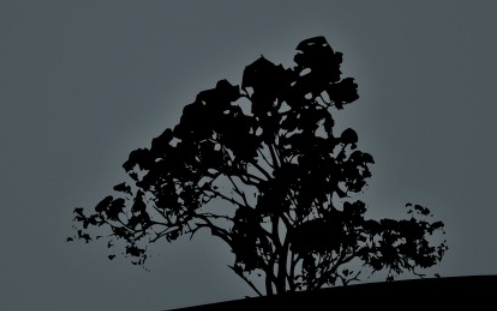

Eucalyptus OpenNebula

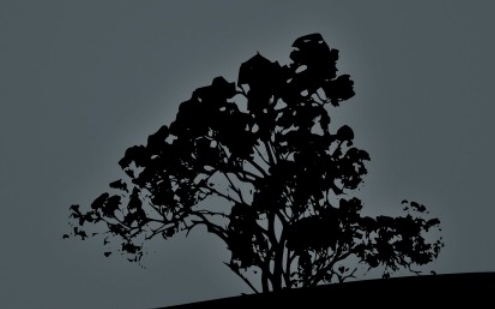

C'est quoi Grid5000 ?

Quelques sites :

Bordeaux

Grenoble

Lille

Nancy

Comment sont ils reliés ?

Renater : un réseau haut débit, basé sur de la fibre optique

 Les clusters de Nancy : Cluster Griffon : 92 noeuds Cluster Grelon : 120 noeuds

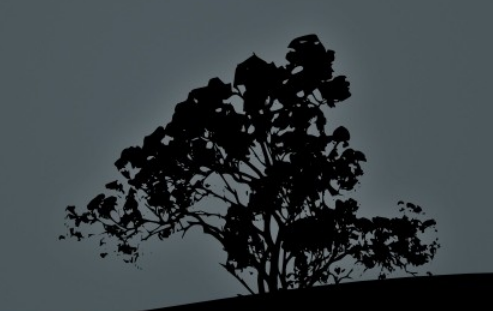

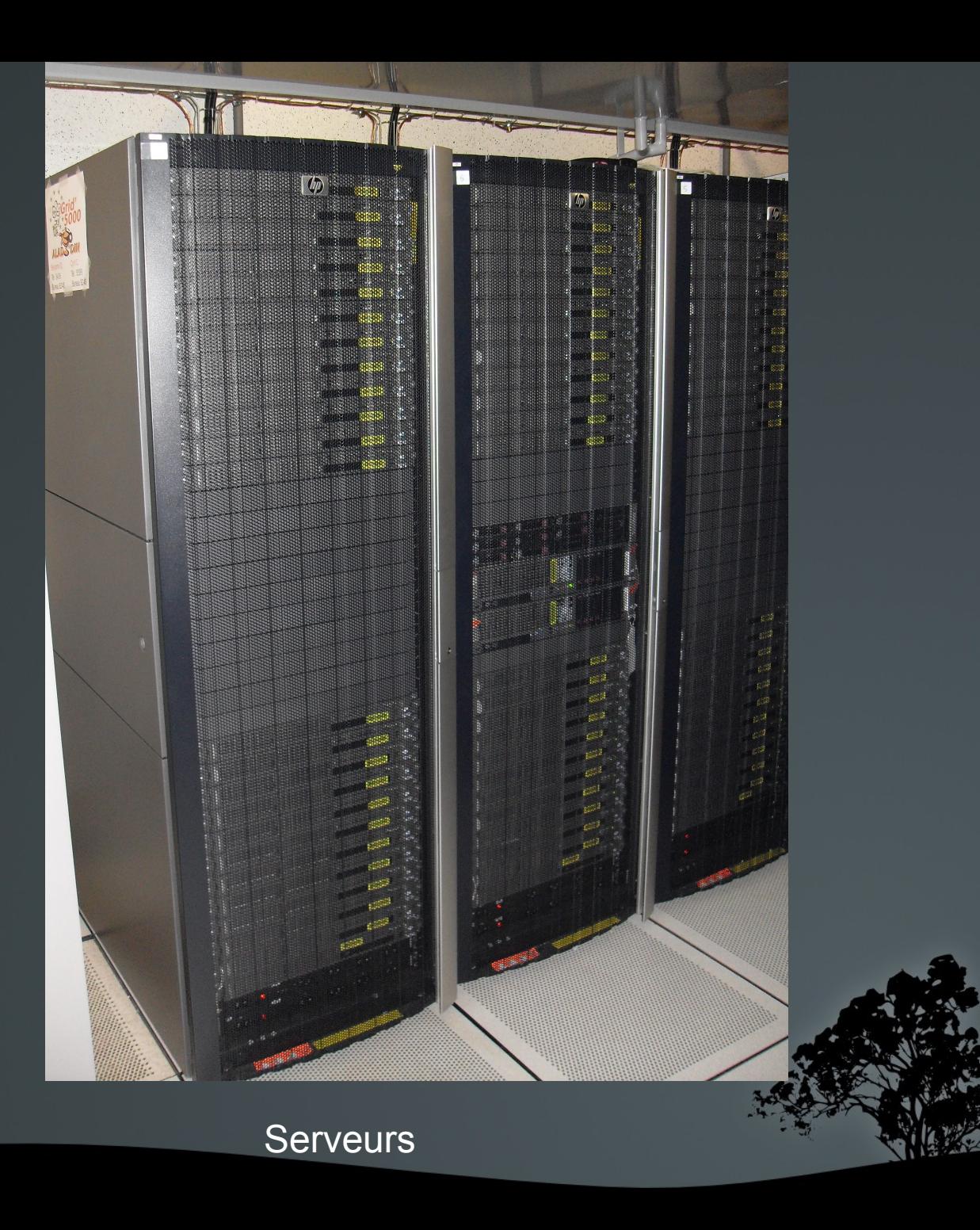

Comment utiliser grid5000 ?

Inscription sur un wiki :https://www.grid5000.fr. Email de confirmation.

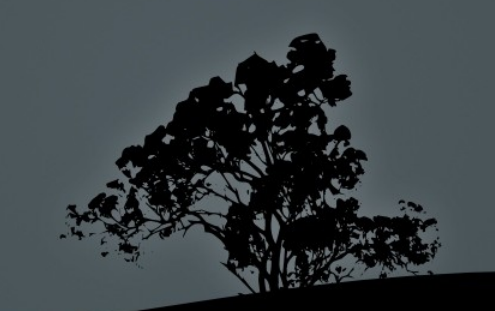

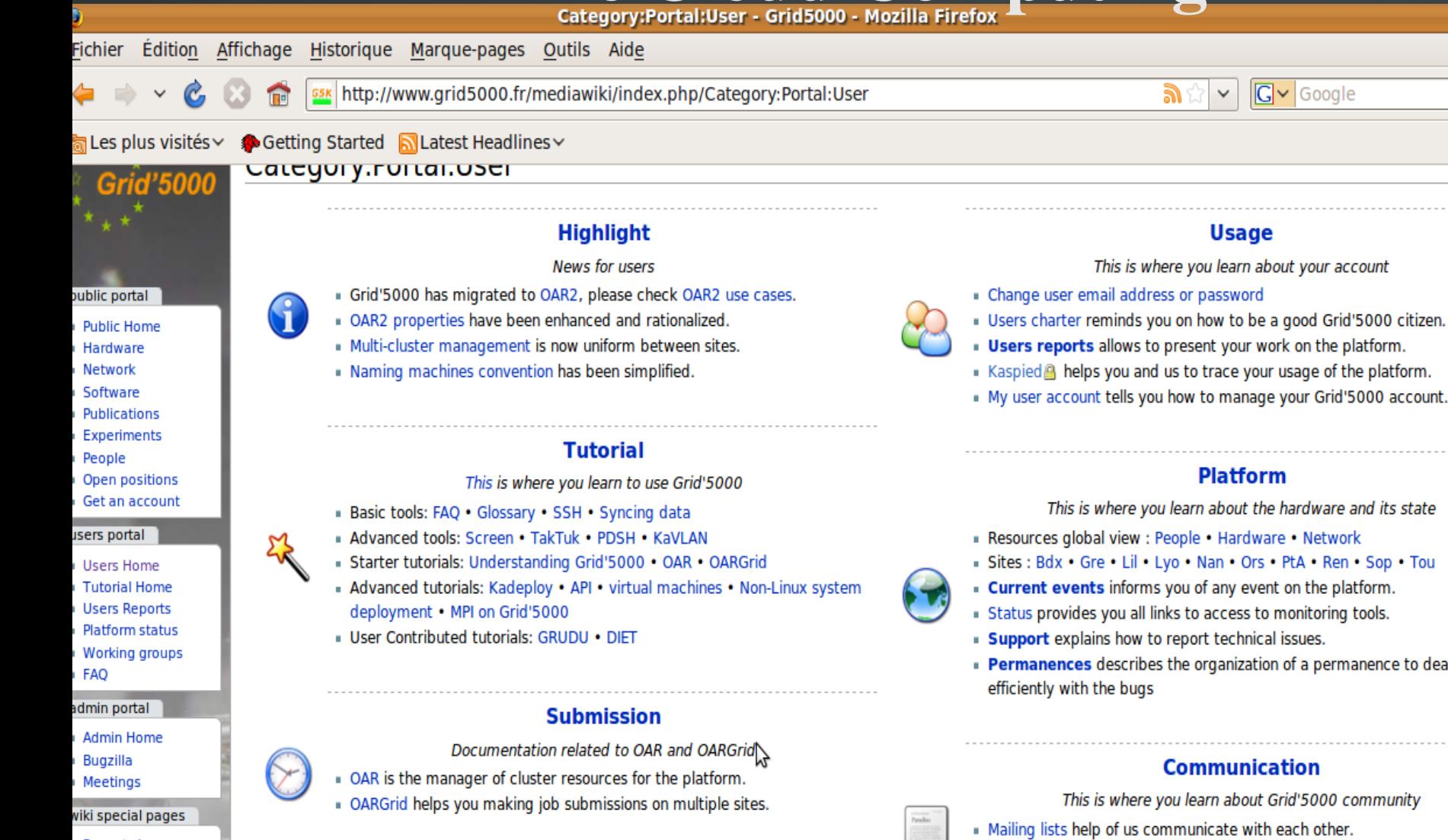

- Feel free to complete wiki pages and add comments to talk pages.
- . Check the Wiki Help pages to know about wiki syntax and usage.
- . The different Working groups: Virtualization

#### Terminé

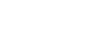

All pages

Wiki help

search

- Recent changes
- 

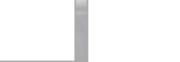

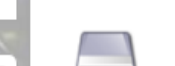

Documentation related to Kadeploy and reference environments

**Deployment** 

- Kadeploy allows you to reconfigure nodes with your own system.
- **Environments describes staff-provided systems and tuning tips.**

My user account tells you how to manage your Grid'5000 account.

Permanences describes the organization of a permanence to deal more

- 
- 
- 
- 

19

**E** F

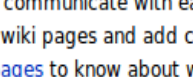

### Le Cloud Computing Comment accéder aux différents sites de grid5000 ?

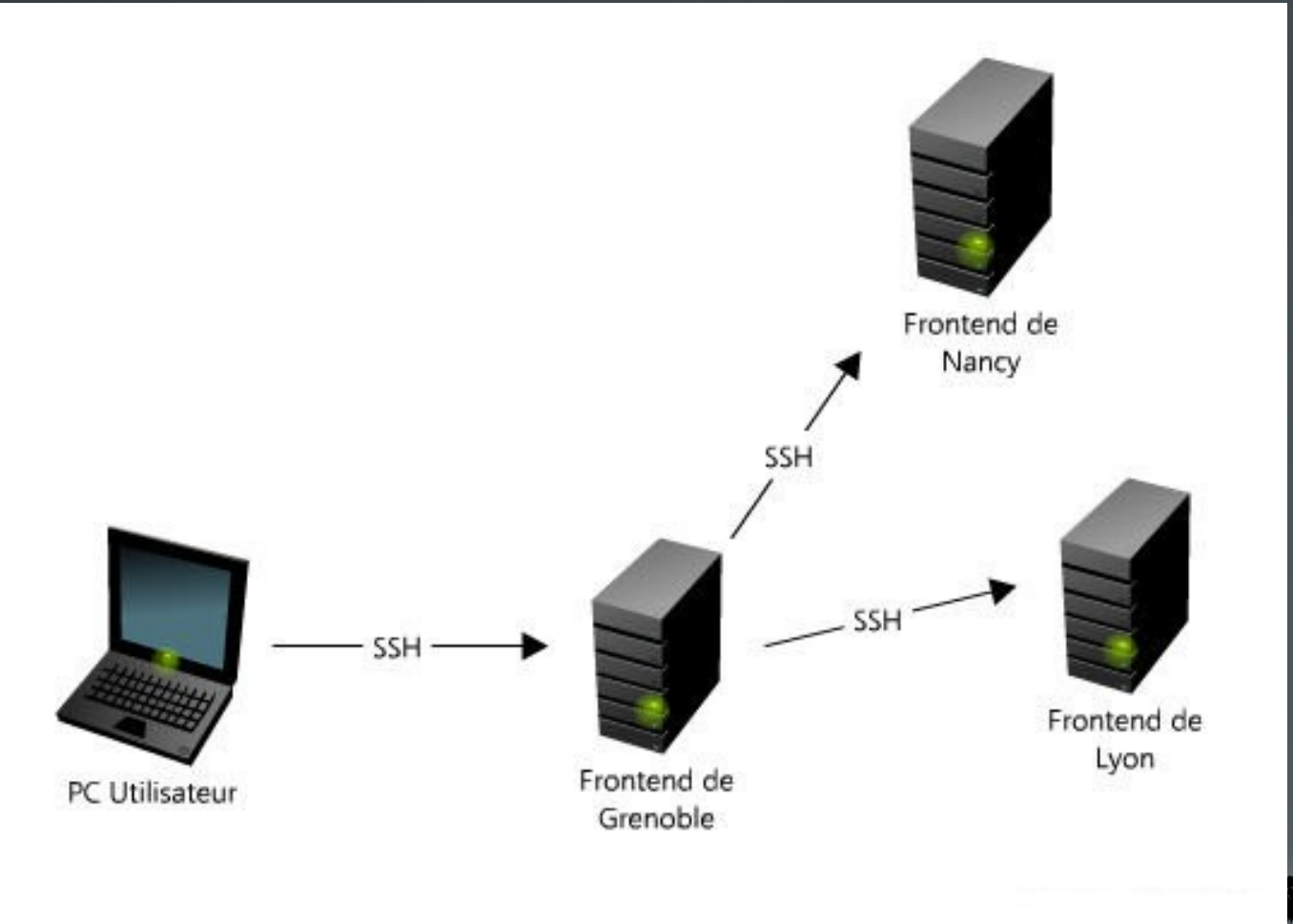

**THE OF** 

Comment déployer une machine virtuelle sur Grid5000 ?

Réservation des nœuds sur un site via OAR. 'oarsub -I -t deploy -l nodes=1,walltime=2' Envoie d'une image compressée via SSH. Déploie l'image sur le Front-End via Kadeploy3.

'kadeploy3 -e ubuntu-karmic -f \$OAR\_FILE\_NODES'

Connection en SSH sur la VM.

### Déployer une machine virtuelle sur Grid5000

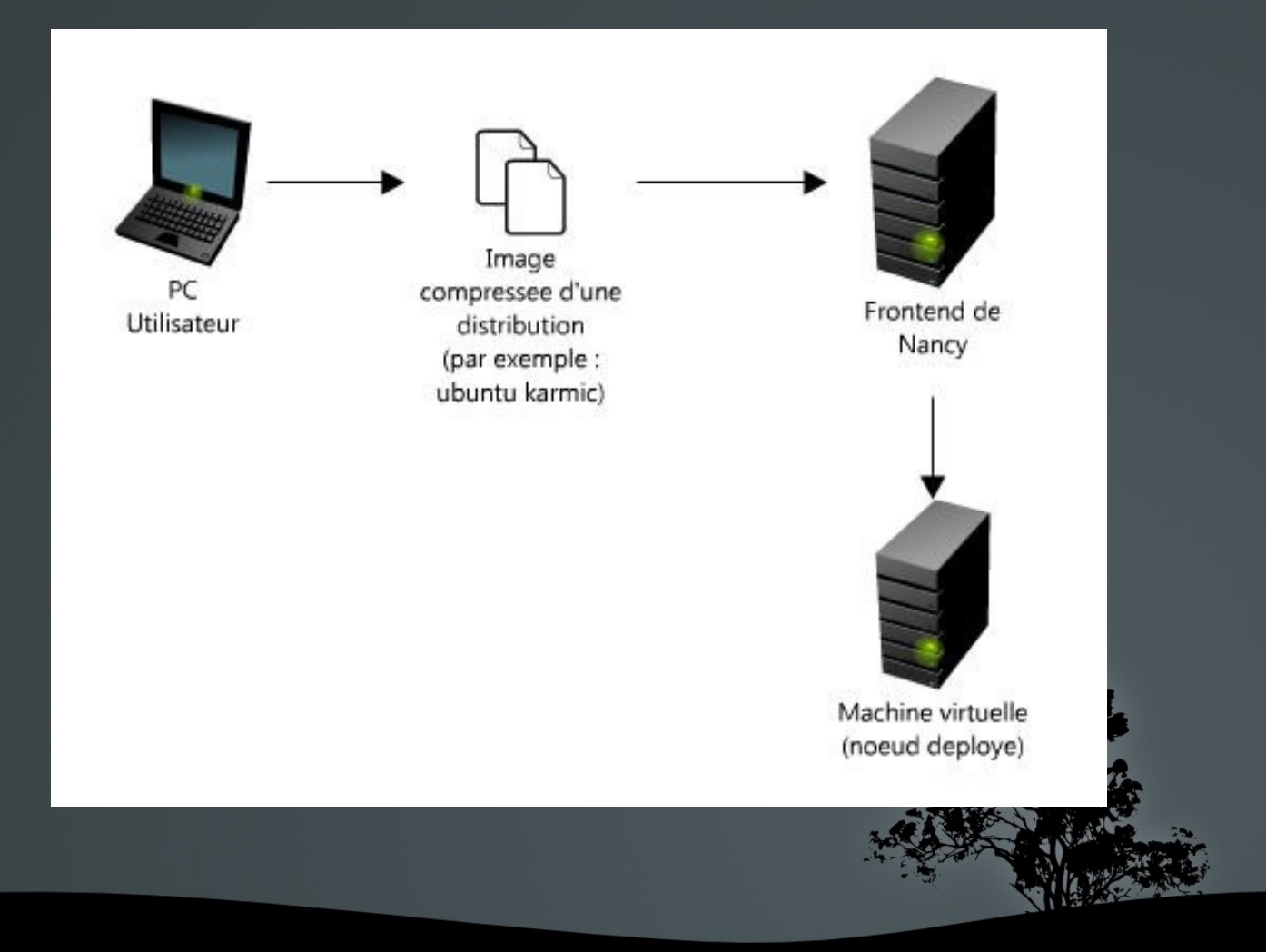

 $\rightarrow$  Projet lancé en 2007, au Département des sciences informatiques en Californie, université de Santa Barbara.

 $\rightarrow$  Acronyme : « Elastic Utility Computing Architecture for Linking Your Programs To Useful Systems »

 $\rightarrow$  La solution de Cloud Computing la plus répandue

 $\rightarrow$  Intégré à Ubuntu Enterprise Cloud, distribution crée en 2008

 $\rightarrow$  Compatible à Amazon Web Services

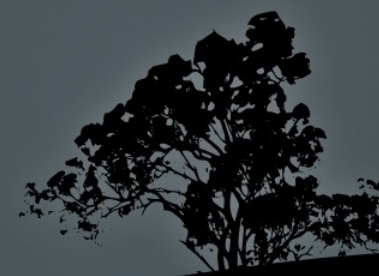

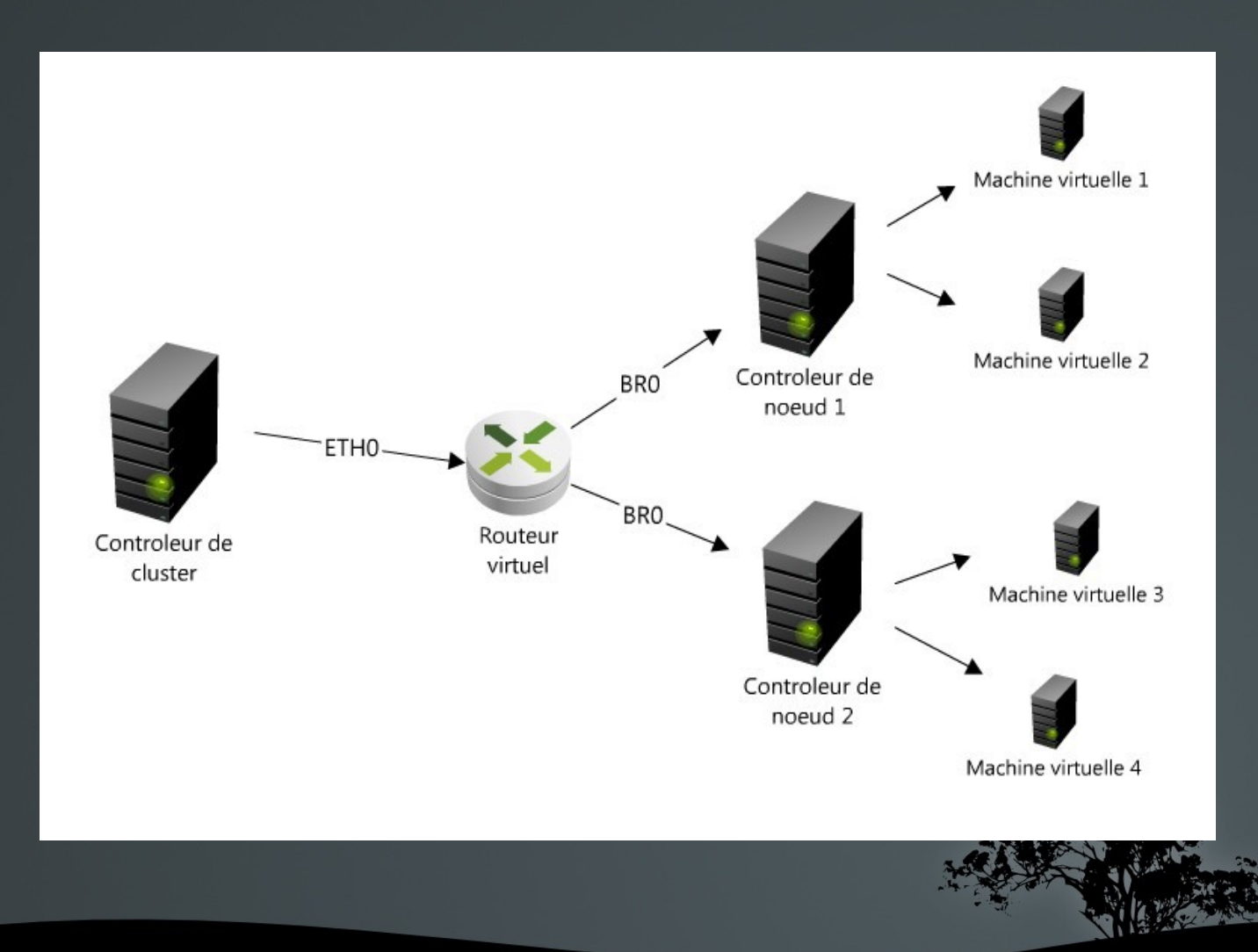

 $\rightarrow$  Quels sont les services gérés par le contrôleur de cluster ?

 gère le réseau virtuel (interconnexion des contrôleurs de nœuds)

stocke les images des machines virtuelles

déploie les machines virtuelles (images, ressources etc)

- gère l'état des machines : superviser, suspendre, arrêter une machine virtuelle

 $\rightarrow$  Quels sont les services gérés par le contrôleur de nœud ?

stocke les machines virtuelles

 gère un bridge virtuel (br0) et l'hyperviseur des machines virtuelles (par exemple KVM ou Xen)

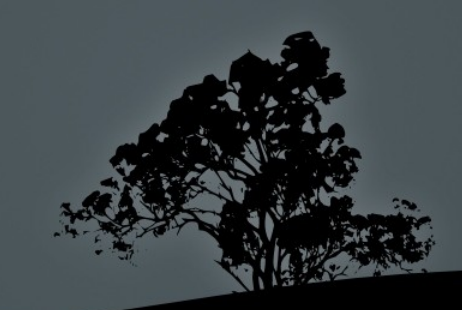

### Étapes d'installation  $(1/5)$

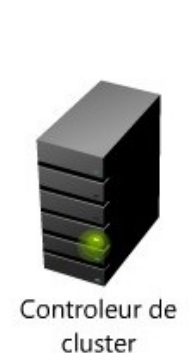

### $\rightarrow$  3 paquets à installer

- eucalyptus-cc (contrôleur de cluster) - eucalyptus-sc (contrôleur de stockage) - eucalyptus-walrus (interfaçage avec Amazon Web Services )

### Étapes d'installation (2/5)

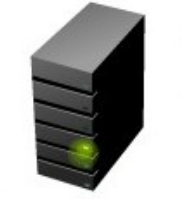

Controleur de noeud 1

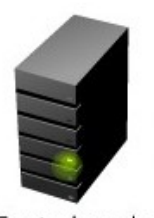

Controleur de noeud 2

### $\rightarrow$  1 paquet à installer

- eucalyptus-nc (contrôleurs de nœuds)

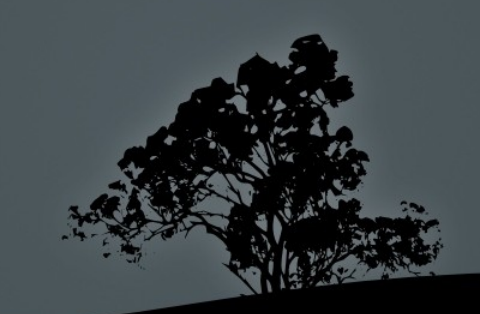

### Étapes d'installation (3/5)

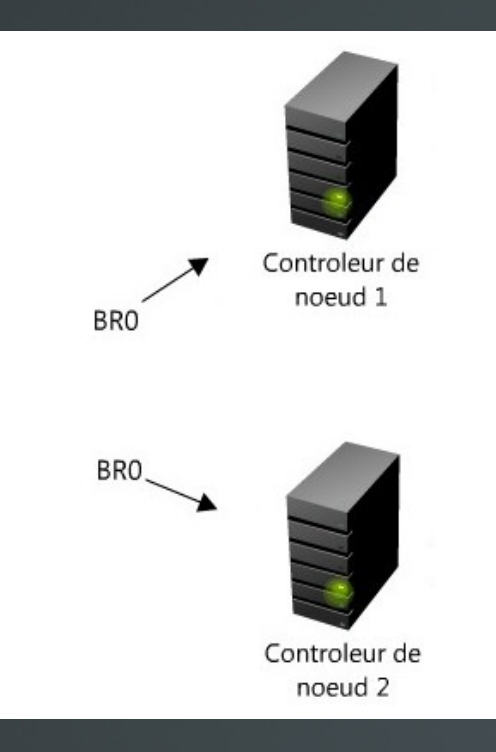

 $\rightarrow$  Création d'un pont réseau (bridge) sur tous les contrôleurs de nœuds

#### CONTENU de /etc/network/interfaces

auto eth0 iface eth0 inet manual

auto br0 iface br0 inet dhcp

> bridge\_ports eth0 bridge\_fd 9 bridge\_hello 2 bridge\_maxage bridge\_stp off

### Étapes d'installation (4/5)

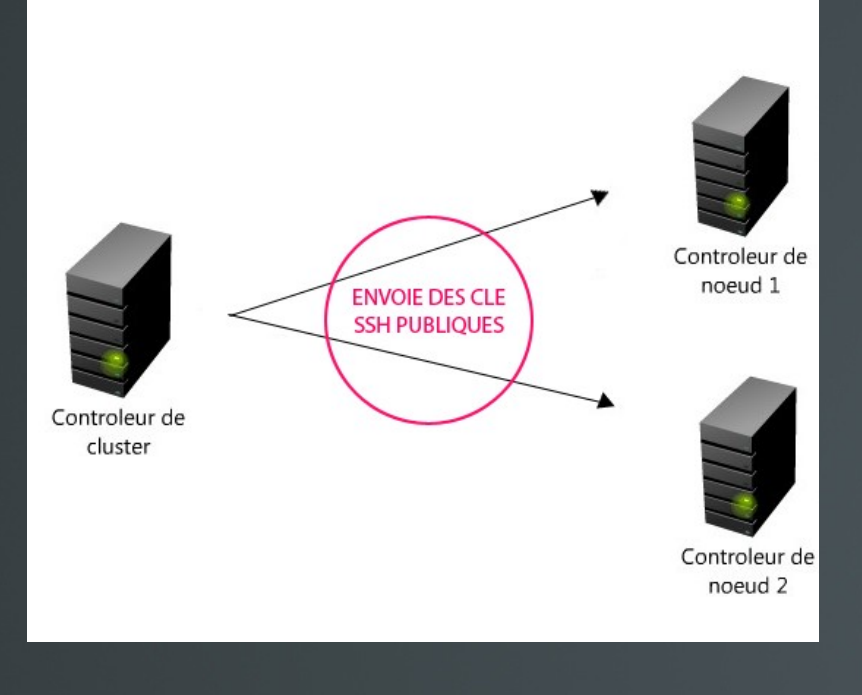

### $\rightarrow$  Synchronisation

 Envoie des clés SSH publiques sur tous les contrôleurs de nœuds

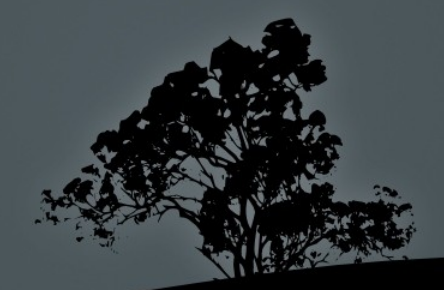

### Étapes d'installation (4/5)

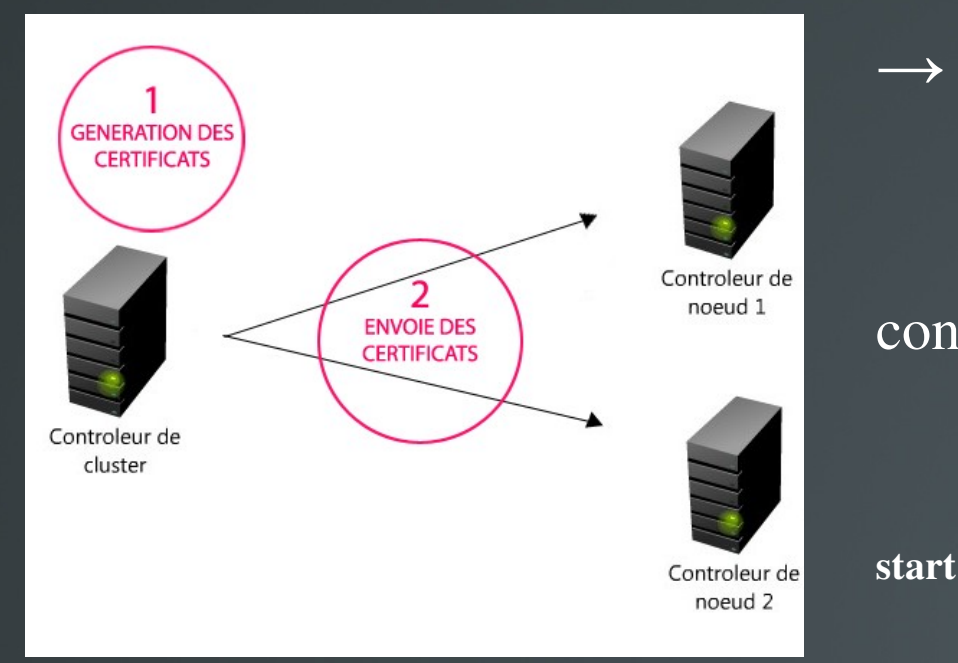

 $\rightarrow$  Mise en place d'une PKI

 Génération des certificats sur le contrôleur de cluster

> \$/etc/init.d/eucalyptus-cc-registration start \$/etc/init.d/eucalyptus-sc-registration start \$/etc/init.d/eucalyptus-walrus-registration

 envoie des certificats sur les contrôleurs de nœuds \$ euca\_conf --discover-nodes --no-rsync

### Étapes d'installation (5/5)

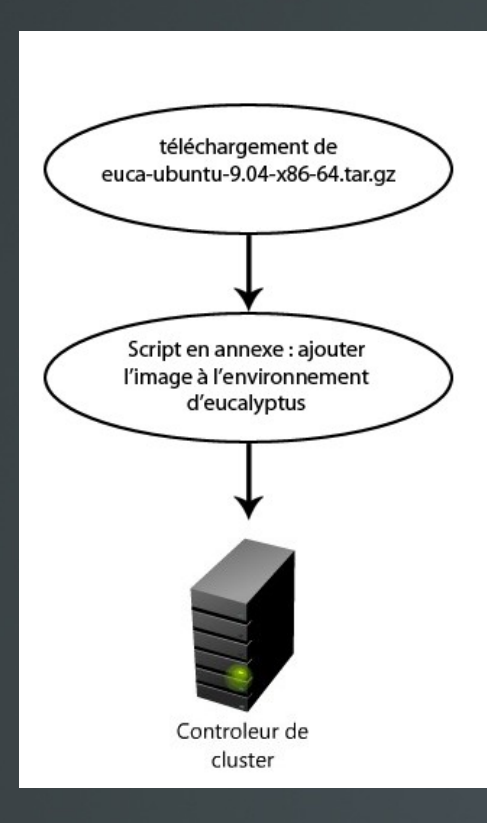

#### **Algorithme général du script**

- décompression du fichier tar.gz
- ajout du kernel (→ retourne un numéro d'ID EKI-XXXXXX)
- $-$  ajout du ramdisk ( $\rightarrow$  retourne un numéro d'ID ERI-XXXXXX)

- ajout de l'image en utilisant les ID du kernel EKI-XXXXXX et du ramdisk ERI-**XXXXXX** 

(retourne un numéro d'ID E

### Étapes d'installation (5/5 bis)

Consulter la liste des images présentes dans Eucalyptus

#### \$ euca-describe-images

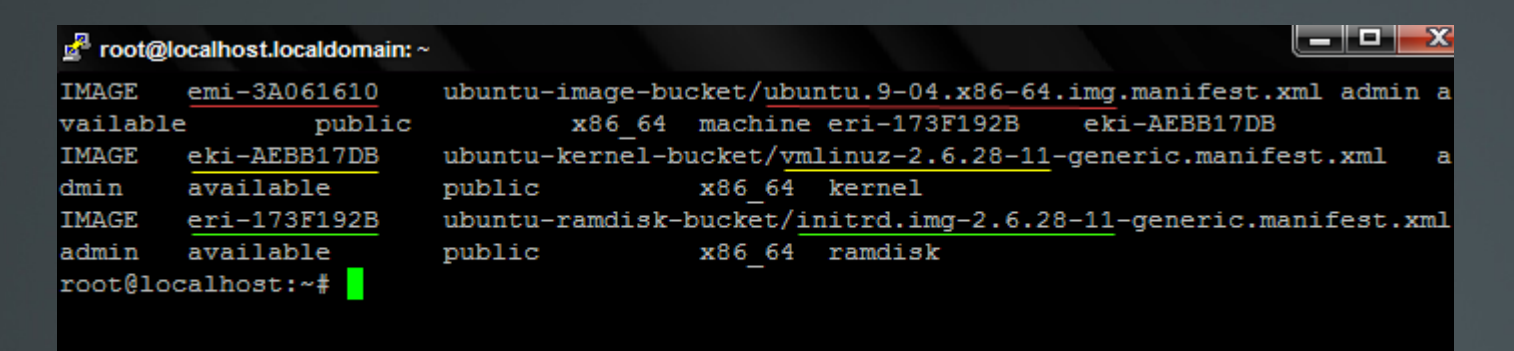

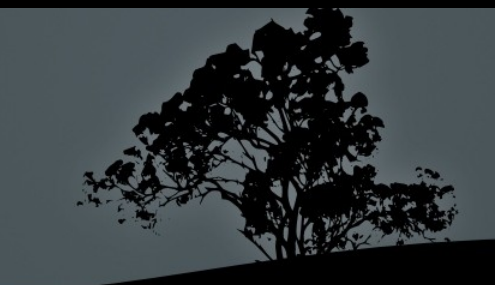

#### Configuration Eucalyptus (contrôleur de cluster)

 $\rightarrow$  fichier /etc/eucalyptus/eucalyptus.conf

CC\_NAME="clusteryaya" EUCA\_USER="eucalyptus" DISABLE\_DNS="Y" ENABLE\_WS\_SECURITY="Y" LOGLEVEL="DEBUG" CC\_PORT="8774" NODES=" 172.28.54.183 172.28.54.184 172.28.54.186 172.28.54.187 172.28.54.191"

NC\_SERVICE="axis2/services/EucalyptusNC" NC\_PORT="8775" VNET\_PUBINTERFACE="eth0" VNET\_PRIVINTERFACE="eth0" VNET\_DHCPDAEMON="/usr/sbin/dhcpd3" VNET\_DHCPUSER="dhcpd"

VNET\_MODE="MANAGED-NOVLAN" VNET\_SUBNET="172.19.0.0" VNET\_NETMASK="255.255.0.0" VNET\_DNS="172.28.53.19" VNET\_ADDRSPERNET="32" VNET\_PUBLICIPS="10.144.250.1-10.144.254

### Configuration Eucalyptus (contrôleur de nœud)

 $\rightarrow$  fichier /etc/eucalyptus/eucalyptus.conf

EUCALYPTUS="/" EUCA\_USER="eucalyptus" DISABLE\_DNS="Y" ENABLE\_WS\_SECURITY="Y" LOGLEVEL="DEBUG" CC\_PORT="8774" INSTANCE\_PATH="/var/lib/eucalyptus/instances" HYPERVISOR="kvm" VNET\_BRIDGE="br0" VNET\_DHCPDAEMON="/usr/sbin/dhcpd3" VNET\_DHCPUSER="dhcpd" *# there are four modes you can choose from # (MANAGED,MANAGED\_NOVLAN, SYSTEM # OR STATIC)* VNET\_MODE="SYSTEM"

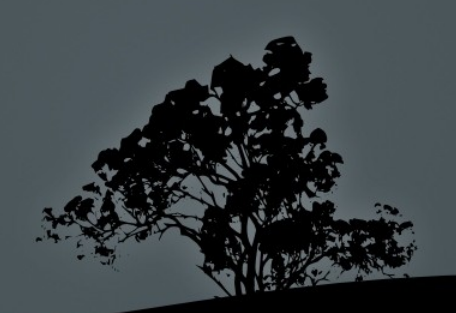

### Étapes d'installation (5/5)

 $\rightarrow$  Plusieurs types standard de ressources.

 $\rightarrow$  1 type = 1 quantité de CPU + 1 quantité de RAM + 1 espace disque

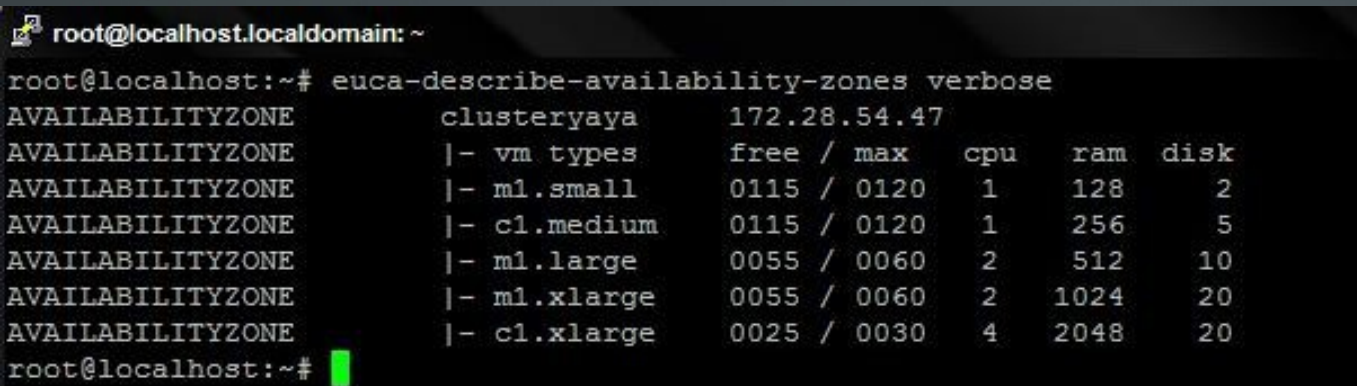

### Déploiement d'une machine virtuelle (1/2)

 créer une clé SSH privée sur le contrôleur de cluster  $(fingerprint \rightarrow environment$  d'eucalyptus)  $\text{\$}$  euca-add-keypair mykey > mykey.priv;

> autoriser le port 22 pour les machines virtuelles  $\frac{1}{2}$  euca-authorize-default -P tcp -p 22 -s 0.0.0.0/0

lancer une machine virtuelle

\$ euca-run-instances - k mykey EMI-XXXXXX + c1.medium

#### Superviser les machines virtuelles

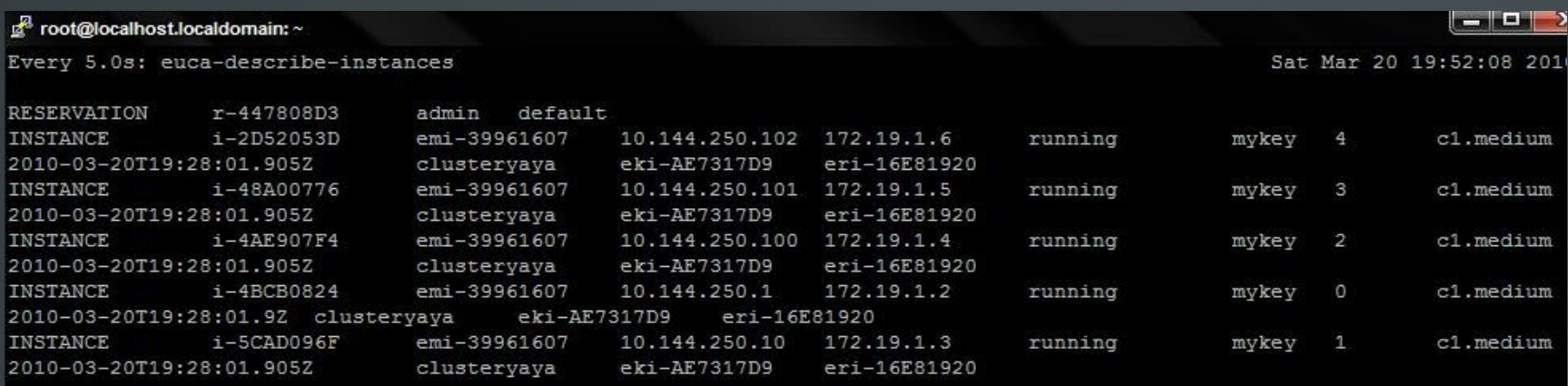

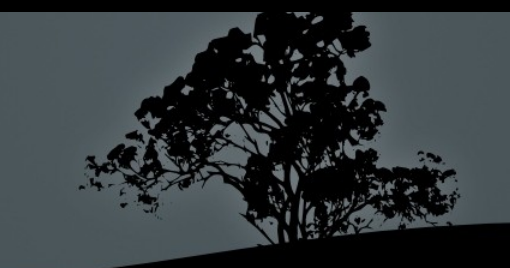

#### Se connecter à une machine virtuelle

#### \$ ssh -i mykey.priv root@IP\_MACHINE\_VIRTUELLE

#### $\frac{B}{2}$  root@ubuntu: ~

root@localhost:~# ssh -i .euca/mykey.priv root@172.19.1.5 Linux ubuntu 2.6.28-11-generic #42-Ubuntu SMP Fri Apr 17 01:58:03 UTC 2009 ;

The programs included with the Ubuntu system are free software; the exact distribution terms for each program are described in the individual files in /usr/share/doc/\*/copyright.

Ubuntu comes with ABSOLUTELY NO WARRANTY, to the extent permitted by applicable law.

To access official Ubuntu documentation, please visit: http://help.ubuntu.com/ Last login: Sat Mar 20 19:30:46 2010 from 172.19.1.1 root@ubuntu:~#

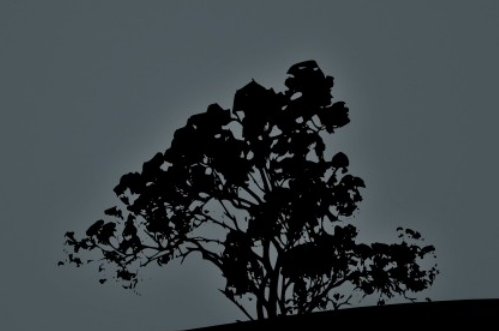

### Consulter les ressources d'une machine virtuelle

#### Rappel pour le choix du type c1.medium

**AVAILABILITYZONE** 

 $| c1$ . medium 0115 / 0120

256  $\mathbf{1}$ 

5

#### Ressources d'une des machines

#### $\mathbb{Z}^2$  root@ubuntu: ~

root@ubuntu:~# cat /proc/meminfo | head -n 1 MemTotal: 244160 kB root@ubuntu:~#

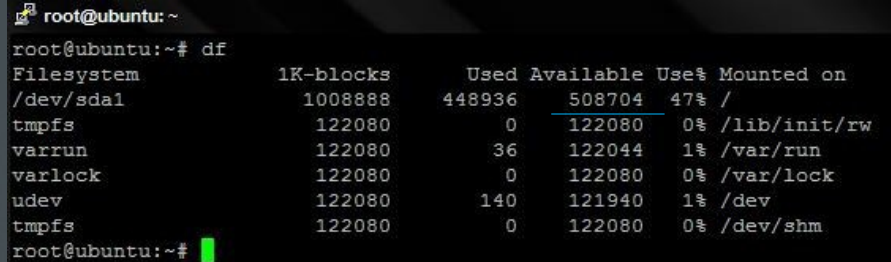

Conclusion et problèmes rencontrés

 $\rightarrow$  Malgré qu'Eucalyptus soit une solution à la mode, il reste encore beaucoup de beugues à corriger.

 $\rightarrow$  Toutes les dépendances des paquets ne sont pas encore résolues ( mises à jour des versions, dépendances manquantes etc )

### Présentation :

- Solution Open-Source.
- Clouds Privés, Publics et Hybrides.
- Utilisation de Libvirt.
- Support de Xen, KVM et Vmware.
- Interfaçage Amazon EC2 et ElasticHosts (clouds Publics).

### Principe de fonctionnement :

- Architecture dite de 'Cluter' : 1 Front-End et 1 ou plusieurs Noeuds :

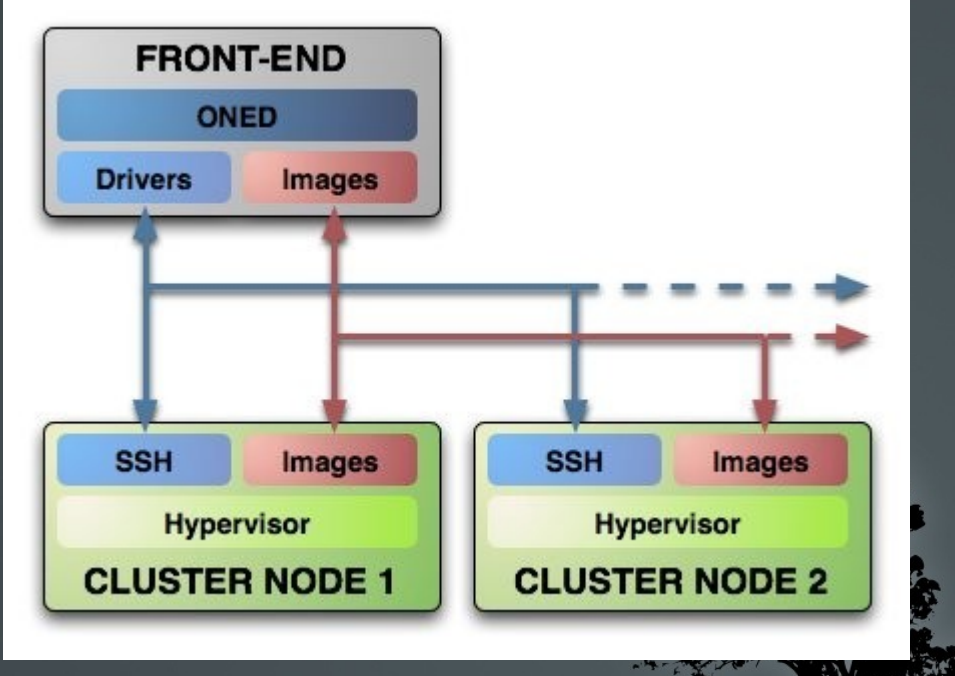

### Composantes :

- Hyperviseurs : Gestionnaires de virtualisation sur le cluster (KVM, Xen et Vmware).
- Scheduler (planificateur) : Politiques d'équilibrage de la charge de travail des machines virtuelles.
- Démon OpenNebula (oned) : Orchestre les opérations de tous les modules et contrôle le cycle de vie des machines virtuelles.

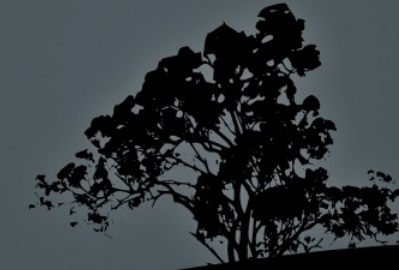

- **Drivers** : 3 types de drivers (pilotes)
- *Pilotes de virtualisation (VMM) :* interfaçage avec les hyperviseurs (KVM, Vmware ou Xen).
- *Pilotes de transfert (TM) :* interfaçage avec le système de stockage des images.
- *Pilotes d'informations (IM)* : utilisés pour surveiller les nœuds du cluster.

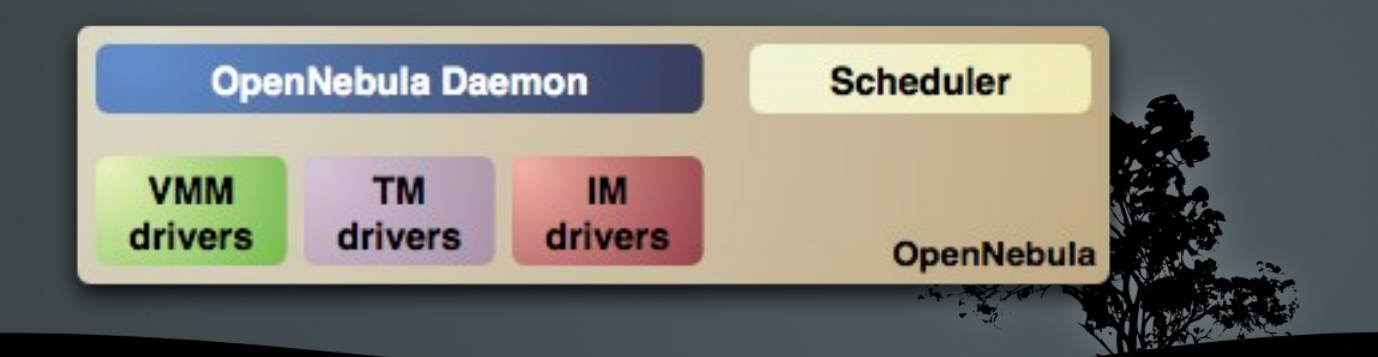

### Étapes de mise en oeuvre :

### 1) Interconnexion du Front-End avec chacun des noeuds du Cluster :

> Définition des Drivers à utiliser pour chaque noeud. -> Échange des clefs SSH pour la connexion

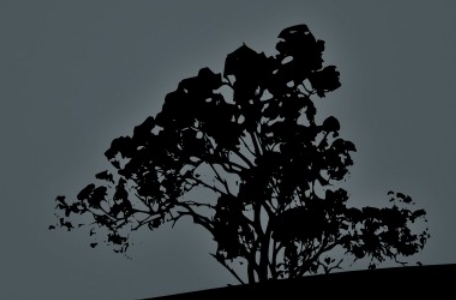

2/3) Création d'un réseau Virtuel

> BRIDGE : interface virtuelle des noeuds > Adresses IP des futures machines Virtuelles

3/3) Ajout et déploiement des machines virtuelles -> Gestion des images sur le Front-End. > Déploiement.

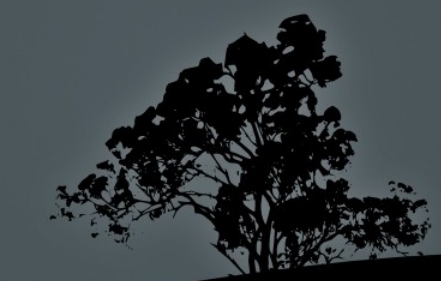

### En pratique :

### Installation :

- $\rightarrow$  *Front-End* : « apt-get install opennebula »
- $\rightarrow$  *Noeuds* :  $\alpha$  apt-get install opennebula-node »
	- Utilisateur « oneadmin » créé.
	- Clef RSA générée.

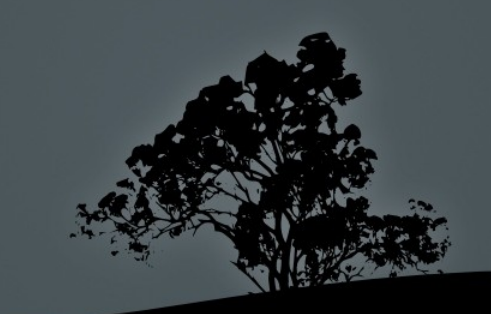

 Ajout des noeuds au Cluster en choisissant les 3 Drivers à utiliser.

*Exemple :*

onehost add «IP\_Noeud» im\_kvm vmm\_kvm tm\_ssh

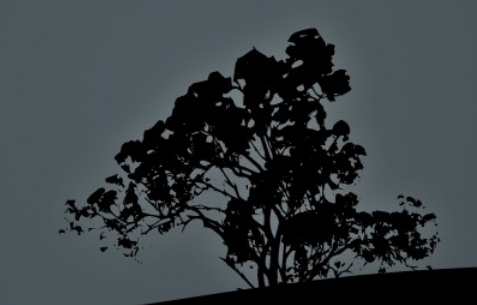

 Ajout de la clef RSA de l'utilisateur oneadmin du Front-End dans la liste des clefs autorisées sur les noeuds. (/var/lib/one/.ssh/authorized\_keys)

### Lister les noeuds du cluster :

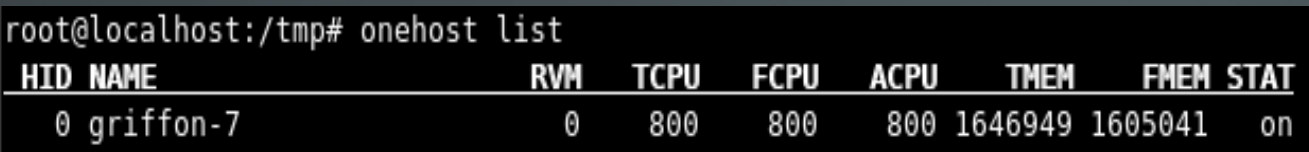

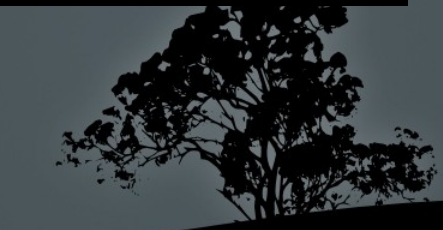

### Création d'un réseau virtuel (fichier) :

 $NAME$  = "Réseau Virtuel"  $TYPE = FIXED$  $BRIDGE = virbr0$  $LEASE\overline{S} = [IP=10.144.120.120]$ 

### Ajout du réseau :

onevnet create <nom\_fichier>

Lister les réseaux créés :

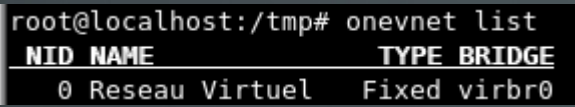

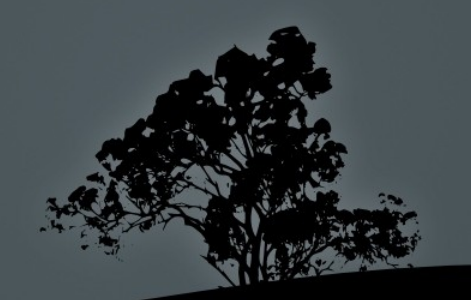

### Ajout d'une machine virtuelle :

```
NAME = machine-virtuelle-1CPI = 1MEMORY = 512OS = [BOOT = hd]DISK = \lceilsource = "/tmp/debian.5-0.x86.img",
\overline{\text{target}} = "sda",
readonly = "no" ]
DISK =type = "swap",size = 1024,\overline{\text{target}} = "sdb"]
NIC = [NETWORK = "Research Virtual" ]
```
Exemples présents dans /share/examples/

#### Déploiement de la machine virtuelle :

onevm create <nom-fichier>

### Étapes du déploiement :

 ➢Création d'un répertoire coté nœud pour l'emplacement de l'image. ➢Copie de l'image du FrontEnd dans le répertoire du nœud. ➢Montage des disques (image et swap). ➢La machine virtuelle BOOT.  $\triangleright$ Génération d'un fichier de déploiement coté Front-End. ➢Copie de ce fichier sur le nœud. ➢Connexion au réseau virtuel. ➢La machine virtuel est démarré => état RUNNING

### Voir l'état des machines déployées :

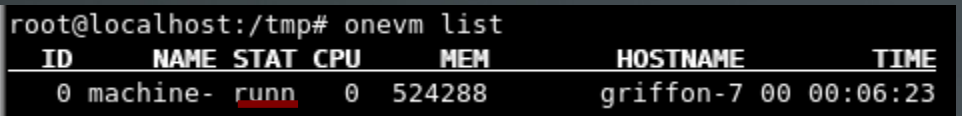

### Logs générés dans « /var/log/one/<n°ID>.log »

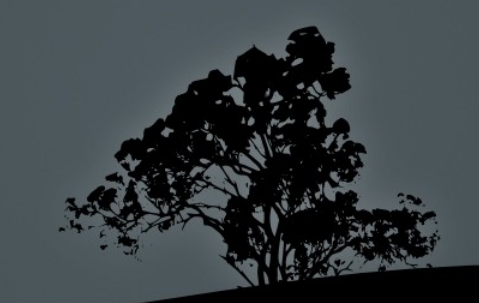

### Conclusion :

- Installation rapide et facile.
- Beaucoup de bugs encore non résolus.
- Absence de communauté Francophone autour du projet.
- D'après nos tests : Connexion impossible sur les machines déployées.

# Comparaison des 2 solutions

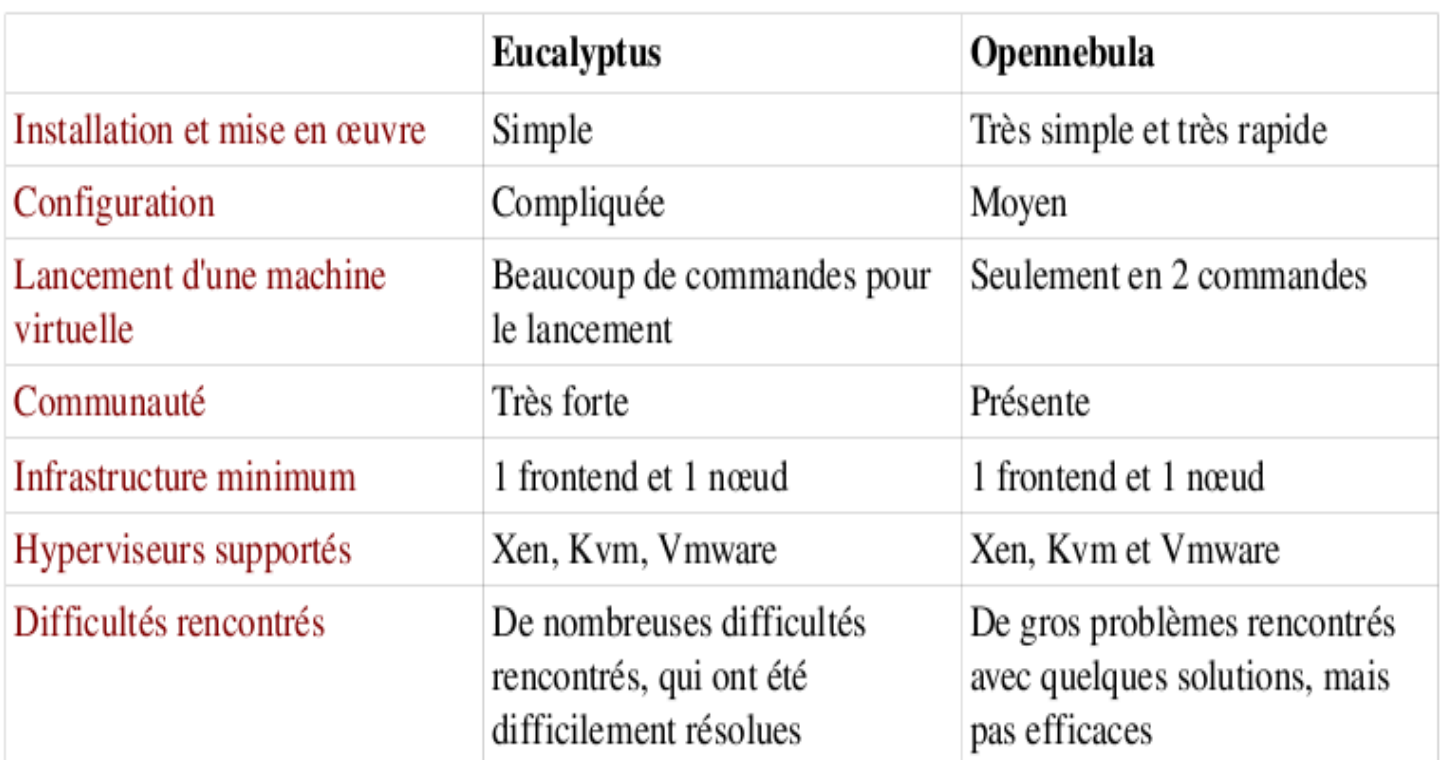

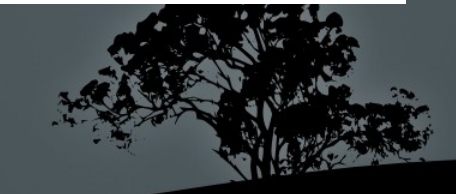

## Conclusion

- Travail en groupe
- Virtualisation approfondie
- Situation et Avenir du Cloud Computing

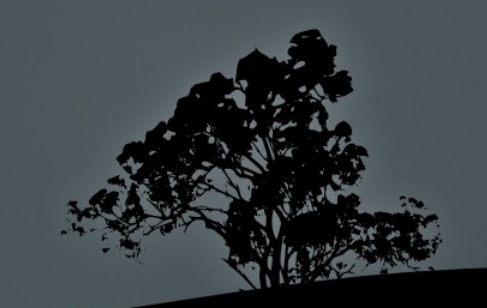